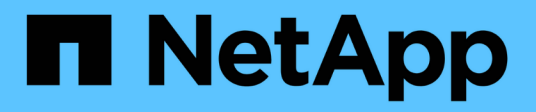

# **Erfassung von Speicher- und Hostbestandsdaten**

ONTAP 7-Mode Transition

NetApp August 02, 2024

This PDF was generated from https://docs.netapp.com/de-de/ontap-7mode-transition/inventorycollect/concept\_ontap\_target\_releases\_supported\_by\_7mtt.html on August 02, 2024. Always check docs.netapp.com for the latest.

# **Inhalt**

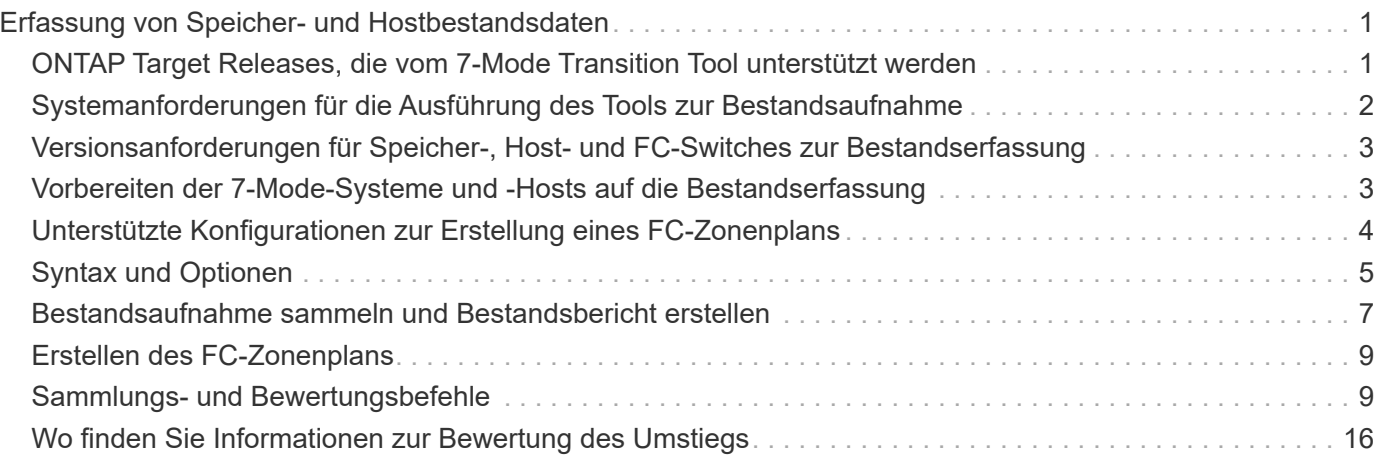

# <span id="page-2-0"></span>**Erfassung von Speicher- und Hostbestandsdaten**

Mit dem Inventory Collect Tool können Sie Informationen zu Clustered Data ONTAP und 7-Mode Systemen, Switches, Hosts und den auf diesen Hosts ausgeführten Applikationen sammeln und einen Bestandsbericht erstellen. Anschließend können Sie den Bestandsbericht zur Bewertung der Transition in das 7-Mode Transition Tool importieren.

Das Tool erstellt eine Arbeitsmappe zum Bestandsbericht und eine XML-Datei mit Bestandsbericht, die Konfigurationsdetails der Speicher- und Hostsysteme enthält.

Das Inventory Collect Tool verwendet TLS- oder SSL-Protokolle für die Kommunikation mit den 7-Mode Storage-Systemen und SSH oder WMI zur Kommunikation mit Hosts. Das Tool kommuniziert mit dem Storage-System über das TLS-Protokoll, wenn TLS auf dem Storage-System aktiviert ist. Wenn TLS deaktiviert ist und SSLv3 auf einem Speichersystem aktiviert ist, verwendet das Tool SSLv3 zur Kommunikation mit dem Speichersystem.

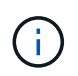

Als Best Practice empfiehlt es sich, TLS zu aktivieren und SSLv3 auf dem Speichersystem zu deaktivieren, um SSLv3-Sicherheitsschwachstellen zu vermeiden (CVE-2014-3566).

Wenn Sie das 7-Mode Transition Tool aus Sicherheitsgründen nicht in Ihrer Umgebung installieren können, können Sie die XML-Datei für den Bestandsbericht, die vom Inventory Collect Tool generiert wurde, in das 7- Mode Transition Tool importieren (außerhalb Ihres Rechenzentrums installiert), um einen Bewertungsbericht zu erstellen. Sie können den Assessment-Bericht nutzen, um die Merkmale und Funktionen Ihrer Systeme zu beurteilen und die Funktionsweise dieser Funktionen in der für den Wechsel ausgewählten Clustered Data ONTAP Version zu ermitteln.

Inventory Collect Tool ist ein eigenständiges Dienstprogramm, das keine Installation erfordert.

Lesen Sie auch das aktuelle 7-Mode Transition Tool ["Versionshinweise"](http://docs.netapp.com/us-en/ontap-7mode-transition/releasenotes.html) Aktuelle Informationen zu unterstützten Zielversionen und bekannten Problemen.

## <span id="page-2-1"></span>**ONTAP Target Releases, die vom 7-Mode Transition Tool unterstützt werden**

Die Release-Unterstützung für ONTAP Transition Ziel-Cluster hängt von der gewünschten Umstiegsmethode, dem Copy-Based oder Copy-Free und der Version des 7-Mode Transition Tools ab.

Lesen Sie auch das aktuelle 7-Mode Transition Tool ["Versionshinweise"](http://docs.netapp.com/us-en/ontap-7mode-transition/releasenotes.html) Aktuelle Informationen zu unterstützten Zielversionen und bekannten Problemen.

Copy-Based Transitions werden für diese ONTAP Ziel-Releases unterstützt.

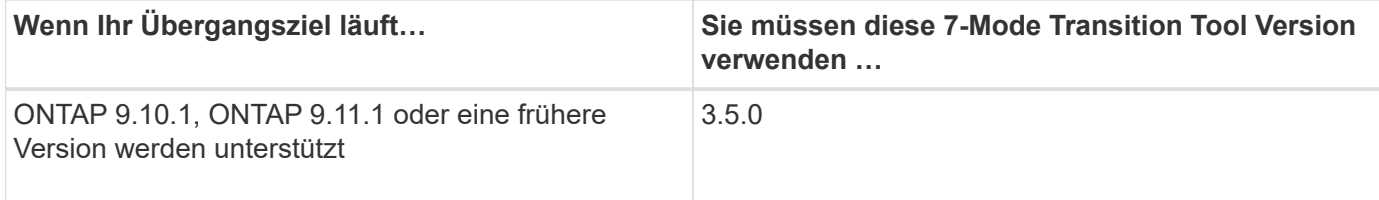

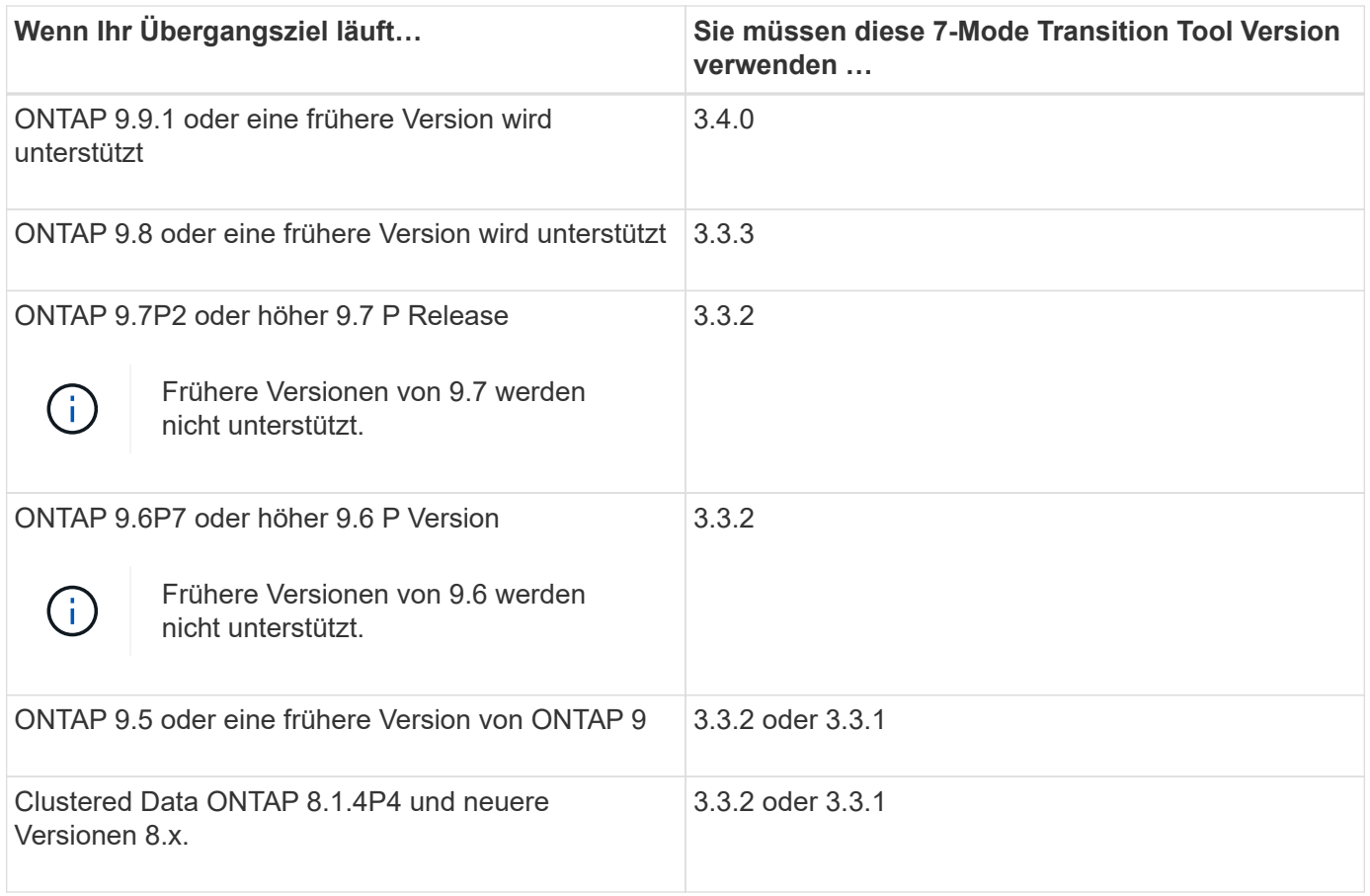

Copy-Free Transitions werden zu diesen ONTAP Zielversionen mit dem 7-Mode Transition Tool 3.3 unterstützt.

- ONTAP 9.4 und frühere Versionen von ONTAP 9.
- Clustered Data ONTAP 8.3.2 und höher 8.x Versionen.

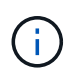

Sie können das 7-Mode Transition Tool nicht mit der kopiefreien Methode auf ONTAP 9.5 oder höher umstellen. Hierfür müssen Sie zunächst zu ONTAP 9.4 mit dem 7-Mode Transition Tool 3.3.1 wechseln und dann Ihr Cluster auf ONTAP 9.5 oder höher aktualisieren. 7-Mode Transition Tool 3.3.2 unterstützt keine Copy-Free Transition.

# <span id="page-3-0"></span>**Systemanforderungen für die Ausführung des Tools zur Bestandsaufnahme**

Sie können das Inventory Collect Tool auf einem Windows-System herunterladen und ausführen. Das Windows-System muss über die erforderliche Konfiguration verfügen, um das Inventory Collect Tool ausführen zu können.

- Das Windows-System muss einer der folgenden Werte sein:
	- 64-Bit Windows 7 Enterprise
	- Windows Server 2008 R2 Enterprise mit SP1 oder höher
	- Windows Server 2012 R2 Standard

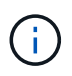

Sie können eine virtuelle Windows-Maschine verwenden, die den erforderlichen Software- und Hardwareanforderungen entspricht, um das Inventursammelwerkzeug zu installieren.

- Dual-Core x64-Prozessor (1.0 GHz oder mehr)
- 4 GB RAM
- 40-GB-HDD

# <span id="page-4-0"></span>**Versionsanforderungen für Speicher-, Host- und FC-Switches zur Bestandserfassung**

Sie müssen die Versionen von Data ONTAP 7-Mode, Hosts und FC Switches kennen, mit denen Sie Bestandsdaten sammeln können.

Eine Liste der 7-Mode Versionen, Hosts und FC Switches, die vom Inventory Collect Tool unterstützt werden, finden Sie in der Interoperabilitäts-Matrix.

["NetApp Interoperabilitäts-Matrix-Tool"](https://mysupport.netapp.com/matrix)

# <span id="page-4-1"></span>**Vorbereiten der 7-Mode-Systeme und -Hosts auf die Bestandserfassung**

Sie müssen sicherstellen, dass die 7-Mode-Systeme und -Hosts bestimmte Netzwerkund Protokollanforderungen erfüllen, damit ein Bestandsbericht erfolgreich erstellt wird.

#### **Schritte**

1. Aktivieren von HTTPS auf dem 7-Mode System:

```
options httpd.admin.ssl.enable on
```
2. Aktivieren von TLS auf dem 7-Mode-System:

```
options tls.enable on
```
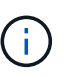

Die beste Vorgehensweise ist die Aktivierung von TLS aufgrund der Sicherheitsschwachstellen in SSLv3.

- 3. Aktivieren Sie SSL und deaktivieren Sie SSLv2 und SSLv3 auf dem 7-Mode System:
	- a. SSL einrichten und starten:

**secureadmin setup ssl**

b. SSL aktivieren:

**options ssl.enable on**

c. Deaktivieren Sie SSLv2 und SSLv3: **options ssl.v2.enable off**

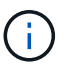

Als Best Practice empfiehlt es sich, SSLv2 und SSLv3 zu deaktivieren, um Sicherheitsschwachstellen zu vermeiden.

- 4. Aktivieren Sie SSH auf dem 7-Mode System:
	- a. Richten Sie SSH auf dem 7-Mode System ein:

#### **secureadmin setup -f ssh**

Die Option -f zwingt die Ausführung des Setups auch dann, wenn der SSH-Server bereits konfiguriert ist.

a. SSH aktivieren:

#### **secureadmin enable ssh2**

b. Passwort-Authentifizierung auf dem SSH-Server aktivieren:

#### **options ssh.passwd\_auth.enable**

c. Aktivieren Sie SSH-Zugriff auf den Host:

#### **options ssh.access**

- 5. Bereiten Sie Ihre Windows-Hostsysteme vor:
	- Aktivieren Sie den WMI-Zugriff.

Weitere Informationen zum Aktivieren des WMI-Zugriffs finden Sie in der Host-Dokumentation.

◦ Wenn Sie Windows Server 2003 verwenden, überprüfen Sie, ob Sie das Microsoft Fibre Channel Information Tool (fcinfo)-Paket installiert haben, und führen Sie das Tool einmal auf Ihrem Windows-Host-System aus.

Mit diesem Tool können Sie die HBA-Konfigurationsinformationen des Hosts erfassen.

6. Aktivieren Sie SSH auf dem Linux- oder ESXi-Host.

Weitere Informationen zum Aktivieren von SSH finden Sie in der Host-Dokumentation.

7. Vergewissern Sie sich, dass Sie die neueste NetApp Host Utilities Software für jeden Host installiert haben.

Informationen zum Herunterladen und Installieren der NetApp Host Utilities Software finden Sie auf der NetApp Support Site.

8. Vergewissern Sie sich, dass alle Hosts und Speichersysteme vom Windows-System, auf dem das Inventursammelungstool ausgeführt wird, erreichbar sind.

## <span id="page-5-0"></span>**Unterstützte Konfigurationen zur Erstellung eines FC-Zonenplans**

Um den FC-Zonenplan zu generieren, müssen Sie die unterstützten Konfigurationen von

7-Mode-Systemen, Hosts, FC Switches und Cluster kennen. Nach der Migration sollten Sie mithilfe des Plans Zonen für das Cluster konfigurieren.

Die 7-Mode Systeme (Single Controller oder ein HA-Paar), Hosts und Cluster können je nach Datacenter-Anforderungen entweder mit den Switches im selben Fabric oder mit unterschiedlichen Fabrics verbunden werden.

Die folgende Abbildung zeigt eine Konfiguration, in der 7-Mode Systeme, Hosts und Cluster mit den Switches im selben Fabric verbunden sind:

Die folgende Abbildung zeigt eine Konfiguration, in der 7-Mode Systeme und Cluster mit Switches in verschiedenen Fabrics verbunden sind:

# <span id="page-6-0"></span>**Syntax und Optionen**

Inventory Collection Tool (ICT)-Befehle erfassen Konfigurations- und Inventarinformationen von Controllern und Hosts, die entweder in der Befehlszeilenschnittstelle (CLI) oder in einer Textdatei mit Systemdetails angegeben sind. Sie können Syntax und Optionen mit den ICT-Befehlen verwenden.

### **Syntax**

```
• ict --cmd collect [--output <inventory.xml>] <uri> [<uri> …]
```

```
• ict --cmd collect [--output <inventory.xml>] --input <credential_file.txt>
```
- **ict --cmd generate-fc-zones --source-filers <filer-ip>[,<filer-ip>] --dest-svm** <cluster-name:svm-name> --fc-switches <switch-ip>[:<vsan-id>][,<switch**ip>[:<vsan-id>] … ] <inventory\_xml> [<inventory\_xml> …]**
- **ict --cmd generate-fc-zones --source-filers <filer-ip>[<filer-ip>] --dest-svm** <cluster-name:svm-name> --fc-switches <switch-ip>[:<vsan-id>][,<switchip>[:<vsan-id>] … ] --fc-switches-target <switch-ip>[:<vsan-id>][,<switch**ip>[:<vsan-id>] … ] <inventory\_xml> [<inventory\_xml> …]**
- **ict --help**
- **ict --version**

### **Optionen**

Die Textdatei muss die Systemdetails jedes Systems in einer separaten Zeile enthalten:

- Uri1
- Uri2
- Uri3

Wenn ein Passwort angegeben ist \* Oder in der CLI oder Textdatei ausgelassen wird, wird der Benutzer aufgefordert, ein Passwort in der CLI einzugeben. Die folgenden Optionen stehen zur Ausführung des ICT zur Verfügung:

• --help

Zeigt die Hilfemeldung an und beendet sie.

• --version

Druckt die Werkzeugversion und beendet sie.

• --cmd [collect|generate-fc-zones]

Erfassung: Erfassung von Konfigurations- und Inventarinformationen von Controllern und Hosts

Generieren-fc-Zonen: Erzeugt ein FC-Zone-Planner-Dokument auf einem vorhandenen Bestand.

```
• --output <filename[.xml[.gz]]>
```
Gibt den Speicherort an, an dem die Dateien generiert werden. Wenn der Dateiname mit ". gz" erstickt wird, wird die Datei komprimiert. Diese Option erzeugt zwei Dateien (Berichte): Bestandsbericht und Arbeitsbuch für Bestandsberichte.

• --input <credentials\_file.txt>

Gibt den Speicherort an, an dem die Datei mit den Systemanmeldeinformationen gespeichert wird. Diese Option wird in nicht verwendet --cmd generate-fc- Zonen:

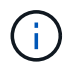

Es wird nur eine ASCII-codierte Textdatei unterstützt.

• uri-

```
Format(ontap|windows|vmware|linux|cisco|brocade)://[(<user>|<domain_user>)[:(<pa
ssword>|*)]@](<hostname>|<ip>)
```
Gibt den Systemtyp, die IP-Adresse und die Anmeldedaten des Controllers oder Hosts an. Wenn das angegebene Passwort lautet \*, Oder wenn keine Passwörter angegeben werden, wird der Benutzer aufgefordert, ein Passwort in die Befehlszeile einzugeben.

• --source-filers

Gibt die kommagetrennte IP-Adresse der Quell-Controller an, die beim Generieren des FC-Zonenplans verwendet werden sollen.

• --dest-svm

Gibt die als Cluster-Data ONTAP-SVM formatierte Zieladresse an *cluster-name:svm-name* Zur Verwendung beim Generieren des FC-Zonenplans.

• --fc-switches

Führt die FC-Switches auf, für die der FC-Zonenplan generiert werden muss. Es handelt sich um eine kommagetrennte Liste von Switch-IDs. Bei Cisco sollten FC-Switches als formatiert sein *switchip:vsan-id* Und für Brocade sollten FC-Switches als formatiert werden *switch-ip*. Beispiel: 10.61.187.6:200,10.61.187.7:200 (Cisco) oder 10.61.187.4,10.61.187.5 (Brocade)

• --fc-switches-target

Gibt die Liste der FC-Switches (mit dem Cluster verbunden) an, für die der FC-Zonenplan generiert werden muss. Es handelt sich um eine kommagetrennte Liste von Ziel-Switch-IDs, die in derselben Reihenfolge wie die Ursprungsschaltungs-FC-Switches aufgeführt sind. Das FC-Zoning-Skript wird für jeden Ursprungs-Switch generiert, der der Parameterliste fc-Switches hinzugefügt wurde. Dies ist ein optionaler Parameter.

Für den FC Zone Planner werden die Eingabe Inventory XMLs als nicht benannte Argumente angegeben.

# <span id="page-8-0"></span>**Bestandsaufnahme sammeln und Bestandsbericht erstellen**

Es können Informationen zu Data ONTAP Systemen (7-Mode Systeme und Nodes des Clusters), Switches, Hosts und Host-Applikationen erfasst werden. Mithilfe dieser Informationen können Sie einen Inventarbericht mit detaillierten Informationen zu den 7- Mode Systemen, Hosts und Host-Applikationen für die Bewertung der Transition generieren.

- Sie müssen das heruntergeladen haben ict.exe Datei von der NetApp Support Site
- Sie müssen über den Benutzernamen, das Kennwort und die IP-Adressen der Speichersysteme und Hosts verfügen, für die der Bestandsbericht erforderlich ist.
- Der Benutzername für das Speichersystem und die Hosts muss über ausreichende Berechtigungen zur Ausführung der Befehle verfügen.
- Wenn Sie mehrere Systeme zur Bestandserfassung hinzufügen, müssen Sie eine Textdatei erstellt haben, die im ASCII- oder UTF-8-Format codiert ist und die Systemdetails enthält, ein System pro Zeile.

Jedes Systemdetail muss das folgende Format haben:

(ontap|windows|vmware|linux|cisco|brocade)://[(*domain\_user\\user):[password]@] (host\_name|ip)*

Wenn Sie angeben \* Sie werden als Passwort aufgefordert, das Passwort an der Kommandozeile einzugeben.

- Alle Funktionen müssen konfiguriert und ihre Lizenzen müssen aktiviert werden, damit das Arbeitsbuch die Inventarinformationen zu den Funktionen enthalten kann.
- Alle Storage-System-Konfigurationen, z. B. CIFS-Freigabnamen, Benutzernamen und Gruppennamen, müssen im UTF-8-Format vorliegen.
- Für den FC-Zonenplan müssen 7-Mode-Systeme und Hosts mit dem Switch verbunden sein.

Das Cluster kann entweder mit demselben Switch wie das 7-Mode System oder mit einem neuen Switch im selben Fabric verbunden werden.

Das Inventory Collect Tool kann Konfigurationsinformationen von maximal vier Controllern und 20 Hosts gleichzeitig erfassen. Bei skalierten Konfigurationen mit Kontingenten, qtrees, Exporten oder UNIX Benutzern und Gruppen kann es jedoch erheblich länger dauern, bis der Bestandsbericht generiert wird.

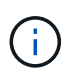

Sie sollten vermeiden, während Stoßzeiten Bestandseinfassungsvorgänge an aktiven Storage Controllern durchzuführen.

1. Navigieren Sie in der Windows-Eingabeaufforderung zum Pfad, auf den das Inventory Collect Tool heruntergeladen wird.

2. Erstellen Sie den Bestandsbericht, indem Sie den ausführen ict Befehl mit der System-IP-Adresse und den zugehörigen Anmeldedaten:

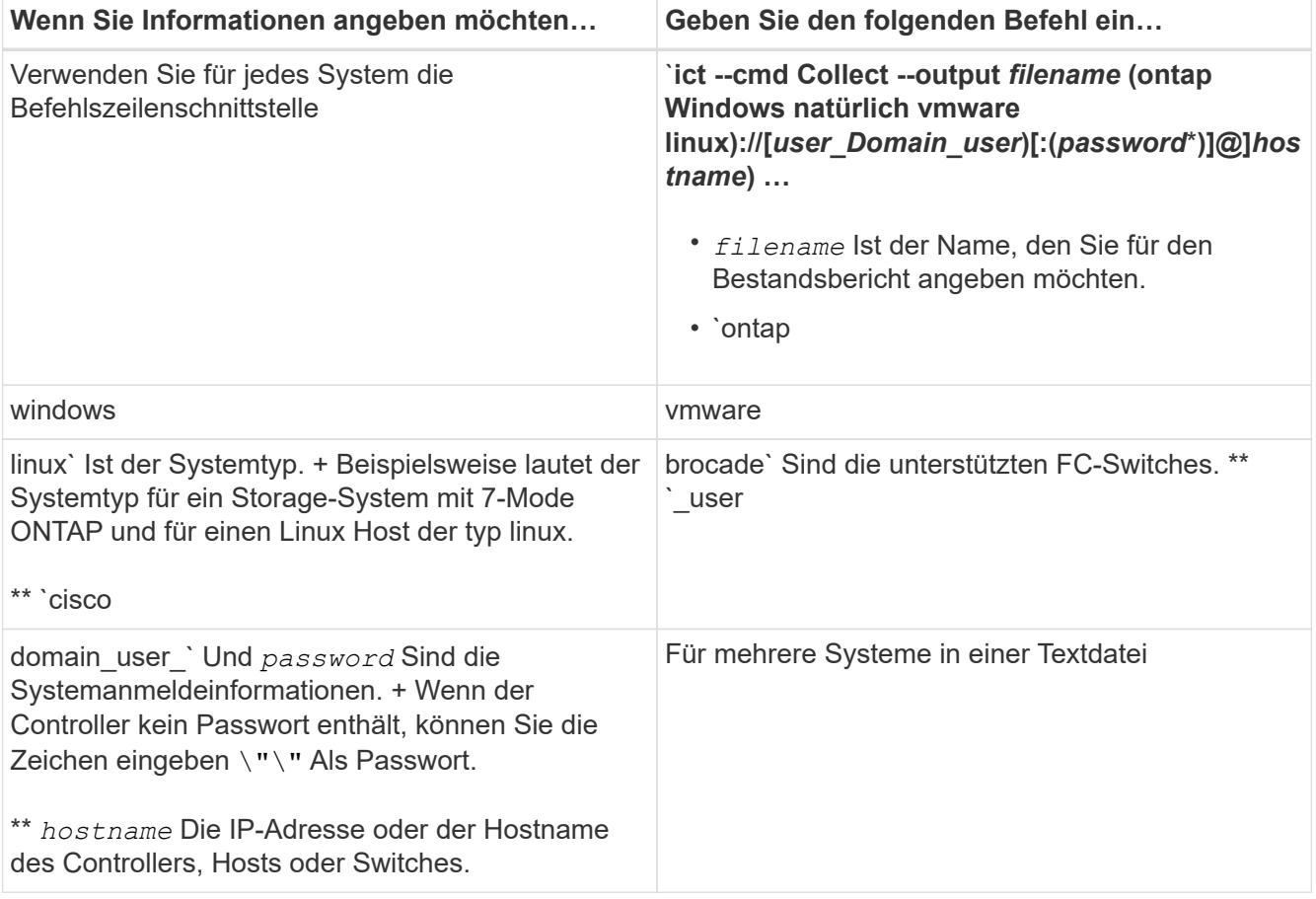

 $\left(\begin{smallmatrix} 1\\1\end{smallmatrix}\right)$ 

Wenn auf Ihrem Speichersystem Windows 7 oder höher ausgeführt wird und Sie über eingeschränkte Berechtigungen für den Ordner verfügen, in dem die XML-Ausgabedatei für den Bestandsbericht gespeichert wird, werden die Ausgabedateien automatisch im gespeichert VirtualStore Verzeichnis und die Anwendung läuft wie gewohnt.

Der Bestandsbericht wird für ein Speichersystem und einen Linux-Host erstellt. Die erstellten Berichte sind collected data.xml Und collected data InventoryWorkbook.xml:

```
ict --cmd collect --output collected_data ontap://root:test123@hostname1
linux://root@hostname2
```
Die geschätzte Zeit, die pro Controller zum Erfassen von Inventarinformationen benötigt wird, wird angezeigt.

Die Bestandsmappe und der Bestandsbericht werden im XML-Format erstellt.

3. Zeigen Sie das Arbeitsbuch zur Bestandsaufnahme in Microsoft Excel unter Verwendung von Microsoft Office 2007 oder höheren Versionen an.

Sie können die XML-Datei für den Bestandsbericht in das Umstiegstool für 7-Mode importieren, um die Funktionen des 7-Mode Controllers und der Hosts zu bewerten und zu ermitteln, wie die Funktionen in der für den Wechsel ausgewählten Clustered Data ONTAP Version funktionieren.

# <span id="page-10-0"></span>**Erstellen des FC-Zonenplans**

Nach dem Sammeln von Informationen über die Data ONTAP Systeme, Hosts und FC Switches können Sie den FC-Zonenplan generieren, mit dem nach der Migration die Switches im Cluster konfiguriert werden.

- Die 7-Mode Systeme, Hosts und das Cluster müssen mit dem Switch verbunden sein.
- Informationen über das Cluster, SVMs, FCP LIFs und Switches müssen erfasst werden.

Das Cluster kann entweder mit demselben Switch wie das 7-Mode System oder mit einem neuen Switch im selben Fabric verbunden werden.

[Unterstützte Konfigurationen zur Erstellung eines FC-Zonenplans](#page-5-0)

#### **Schritte**

- 1. Navigieren Sie in der CLI zum ICT-Verzeichnis.
- 2. Generieren Sie aus der CLI den FC-Zonenplan:

```
ict --cmd generate-fc-zones --source-filers 7-mode-ip1,7mode-ip2 --dest-svm
cluster-name:vserver-name --fc-switches switch-name:vsan-id1,vsan-id2
7mode_cdot_switch_inventory.xml
```
Sie müssen die VSAN-ID für die Cisco Switches eingeben.

```
...bin\ict>ict --cmd generate-fc-zones --source-filers system1, system2
--dest-svm vs1:fc_zone1
--fc-switches brocade-1, brocade-2 7mode cdot switch inventory.xml
```
Der FC-Zonenplan enthält Zonen, die gemäß den igroup-Konfigurationen auf den 7-Mode Systemen erstellt wurden. Jede Zone enthält einen einzelnen Initiator-WWPN und mehrere SVM-Ziel-WWPNs.

Bei einer auf Kopien basierenden Transition können Sie die Zonen entweder im FC-Zonenplan konfigurieren, um die Cluster-Konfiguration mithilfe der Test-Hosts zu überprüfen oder nach der Umstellungsphase den Datenzugriff von den Initiator-Hosts aus dem Cluster zu ermöglichen.

Bei einer Copy-Free-Transition müssen Sie die Zonen mithilfe des FC-Zonenplans konfigurieren, um die Initiator-Hosts und Ziele zu gruppieren, sodass während der Apply-Konfigurationsphase Datenzugriff über das Cluster möglich wird.

# <span id="page-10-1"></span>**Sammlungs- und Bewertungsbefehle**

Das Inventory Collect Tool (ICT) sammelt Bestandsdaten von Controllern, Hosts und FC-Switches, indem eine Liste von Befehlen zur Erstellung eines XML-Berichts für den Bestand verwendet wird; bewertet die Funktionen und Merkmale dieser Systeme; Und zeigt die Funktionsweise dieser Funktionen in der für den Wechsel ausgewählten Clustered Data ONTAP Version.

### **ONTAP 7-Mode APIs**

- aggr-list-info
- cf-status
- cifs-homedir-paths-get
- cifs-list-config
- cifs-nbalias-names-get
- cifs-share-acl-list-iter-start
- cifs-share-list-iter-start
- cifs-status
- disk-list-info
- fcp-adapter-list-info
- fpolicy-list-info
- igroup-list-info
- iscsi-interface-list-info
- iscsi-node-get-name
- license-list-info
- license-v2-list-info
- lun-get-comment
- lun-list-info
- lun-map-list-info
- net-config-get-active
- nfs-exportfs-list-rules
- nfs-exportfs-list-rules-2
- nfs-exportfs-list-rules-2
- nfs-status
- options-get
- options-list-info
- qtree-list-iter-start
- quota-list-entries-iter-start
- quota-report-iter-start
- registry-list-info-iter-start
- sis-status
- snapmirror-get-status
- snapmirror-list-schedule
- snapmirror-list-sync-schedule
- snapshot-get-schedule
- snapshot-list-info
- snapshot-volume-info
- snapvault-primary-relationship-status-list-iter-start
- snapvault-secondary-relationship-status-list-iter-start
- snmp-status
- storage-disk-get-iter
- system-available-replication-transfers
- system-get-info
- system-get-ontapi-version
- system-get-version
- useradmin-group-list
- useradmin-role-list
- useradmin-user-list
- vfiler-get-allowed-protocols
- vfiler-get-status
- vfiler-list-info
- volume-charmap-get
- volume-get-filer-info
- volume-get-language
- volume-list-info-iter-start
- volume-options-list-info

### **ONTAP 7-Mode CLI**

- cifs shares
- ic primary show
- ifconfig -a
- ifconfig vip
- ifgrp status
- ls \$volumes\_path/metadir/slag/
- \* printflag wafl metadata visible
- rdfile \$root vol/etc/cifsconfig share.cfg
- rdfile \$root\_vol/etc/group
- rdfile \$root\_vol/etc/hosts
- \* rdfile \$root vol/etc/krb5auto.conf
- rdfile \$root\_vol/etc/mcrc
- rdfile \$root vol/etc/netgroup
- \* rdfile \$root vol/etc/nsswitch.conf
- rdfile \$root\_vol/etc/passwd
- rdfile \$root\_vol/etc/resolv.conf
- \* rdfile \$root vol/etc/snapmirror.conf
- rdfile \$root vol/etc/symlink.translations
- rdfile \$root\_vol/etc/usermap.cfg
- \* rdfile \$vfiler roots/etc/cifsconfig share.cfg
- rdfile \$vfiler\_roots/etc/group
- rdfile \$vfiler\_roots/etc/hosts
- \* rdfile \$vfiler roots/etc/krb5auto.conf
- rdfile \$vfiler roots/etc/mcrc
- rdfile \$vfiler\_roots/etc/netgroup
- \* rdfile \$vfiler roots/etc/nsswitch.conf
- rdfile \$vfiler\_roots/etc/passwd
- \* rdfile \$vfiler roots/etc/resolv.conf
- \* rdfile \$vfiler roots/etc/snapmirror.conf
- \* rdfile \$vfiler roots/etc/symlink.translations
- rdfile \$vfiler\_roots/etc/usermap.cfg
- rlm status
- routed status
- route -sn
- setflag wafl metadata visible 0
- setflag wafl\_metadata\_visible 1
- snapvault status -l
- sysconfig -A
- uptime
- vfiler status -a
- vlan stat

### **ONTAP 7-Mode NetApp Manageability SDK**

- cluster-identity-get
- cluster-node-get-iter
- fcp-adapter-get-iter
- fcp-initiator-get-iter
- fcp-interface-get-iter
- lun-get-iter
- lun-map-get-iter
- net-interface-get-iter
- system-get-node-info-iter
- system-get-version
- volume-get-iter
- vserver-get-iter

#### **Windows**

- `HKEY\_LOCAL\_MACHINE\\SOFTWARE\\NETAPP\*
- HKEY\_LOCAL\_MACHINE\\SOFTWARE\\Wow6432Node\\Microsoft\\Windows\\CurrentVersion\ \Uninstall
- \* select \* from MPIO Registered DSM
- \* select \* from MSCluster Cluster
- \* select \* from MSCluster Disk
- \* select \* from MSCluster Node
- \* select \* from MSCluster NodeToActiveResource
- \* select \* from MSCluster Resource
- \* select \* from MSCluster ResourceToDisk
- \* select \* from MSFC FCAdapterHBAAttributes
- select \* from MSFC\_FibrePortHBAAttributes
- select \* from MSiSCSI\_HBAInformation
- \* select \* from MSiSCSIInitiator MethodClass
- \* select \* from Win32 ComputerSystem
- select \* from Win32\_DiskDrive
- select \* from Win32\_OperatingSystem
- select \* from Win32\_PnPSignedDriver where DeviceClass = "SCSIADAPTER"
- \* select \* from Win32 Product

#### **Linux CLI**

- Blkid
- cat /boot/grub/device.map
- cat /etc/grub.conf
- cat /etc/iscsi/initiatorname.iscsi
- cman\_tool nodes
- cman\_tool status
- df -h
- dmidecode -t system
- find /etc -maxdepth 1 -name \*-release -type f -print -exec cat -v {} \;
- for file in /sys/block/sd\*\*\*; do echo \${file/#\/sys}; scsi\_id -p 0x80 -g -x -a -s \${file/#\/sys}; done
- for file in /sys/class/scsi\_host/**\*; do echo; for ent in \${file}/**\*; do echo -n "\$ent: "; if  $[-f$  "\${ent}" ]; then if  $[-r$  "\${ent}" ]; then cat -v -s \${ent}  $2$ >/dev/null; if [ "\$?" != "0" ]; then echo; fi; fi; else echo; fi; done; done
- for file in /sys/class/fc\_host/**\*; do echo; for ent in \${file}/**\*; do echo -n "\$ent: "; if  $[-f$  "\${ent}" ]; then if  $[-r$  "\${ent}" ]; then cat -v -s \${ent}  $2$ >/dev/null; if [ "\$?" != "0" ]; then echo; fi; fi; else echo; fi; done; done
- iscsiadm -m node
- lsb\_release -a
- lvdisplay -m
- mount
- rpm -qa --qf "%{NAME}*%{SUMMARY}*%{VENDOR}\_\_\_%{PROVIDEVERSION}\n"
- sanlun fcp show adapter -v
- sanlun lun show -pv
- sanlun lun show -v
- sanlun version
- san\_version
- sfdisk -uS -l
- uname -a
- vxclustadm nidmap
- vxclustadm -v nodestate

#### **VMware CLI**

- esxcfg-info -a -F xml
- esxcfg-mpath -l
- esxcfg-scsidevs -a
- esxcfg-scsidevs -l
- esxcli software vib get
- find /proc/scsi -type f | while read line; do echo \$line; cat \$line; done
- san\_version
- uname -m
- uname -n
- /usr/lib/vmware/vmkmgmt\_keyval/vmkmgmt\_keyval -a
- /usr/lib/vmware/vm-support/bin/dump-vmdk-rdm-info.sh \$vmx\_paths
- vim-cmd /vmsvc/getallvms
- vim-cmd vmsvc/snapshot.get \$vm\_ids
- vmkload\_mod -s nmp
- vmware -l
- vmware -v

### **Cisco CLI**

- show fcdomain domain-list
- show flogi database
- show switchname
- show version
- show vsan
- show zoneset
- show zoneset active
- uname -m
- nsshow
- switchshow
- version
- zoneshow
- vim-cmd vmsvc/snapshot.get \$vm\_ids
- vmkload\_mod -s nmp
- vmware -l
- vmware -v

### **Brocade CLI**

- nsshow
- switchshow
- version
- zoneshow

# <span id="page-17-0"></span>**Wo finden Sie Informationen zur Bewertung des Umstiegs**

Es stehen Informationen zur Bewertung von Storage-Systemen, Hosts und Host-Applikationen zur Verfügung, um zu überprüfen, ob sie für die Transition in der bereit sind ["Copy-Based Transition Guide Für 7-Mode Transition Tool"](http://docs.netapp.com/us-en/ontap-7mode-transition/copy-based/index.html). Der Leitfaden enthält Details zum Importieren des Inventarberichts, den Sie für Controller und Hosts erstellt haben, sowie zur Bewertung dieser Controller und Hosts, um zu prüfen, ob sie für die Transition bereit sind.

#### **Copyright-Informationen**

Copyright © 2024 NetApp. Alle Rechte vorbehalten. Gedruckt in den USA. Dieses urheberrechtlich geschützte Dokument darf ohne die vorherige schriftliche Genehmigung des Urheberrechtsinhabers in keiner Form und durch keine Mittel – weder grafische noch elektronische oder mechanische, einschließlich Fotokopieren, Aufnehmen oder Speichern in einem elektronischen Abrufsystem – auch nicht in Teilen, vervielfältigt werden.

Software, die von urheberrechtlich geschütztem NetApp Material abgeleitet wird, unterliegt der folgenden Lizenz und dem folgenden Haftungsausschluss:

DIE VORLIEGENDE SOFTWARE WIRD IN DER VORLIEGENDEN FORM VON NETAPP ZUR VERFÜGUNG GESTELLT, D. H. OHNE JEGLICHE EXPLIZITE ODER IMPLIZITE GEWÄHRLEISTUNG, EINSCHLIESSLICH, JEDOCH NICHT BESCHRÄNKT AUF DIE STILLSCHWEIGENDE GEWÄHRLEISTUNG DER MARKTGÄNGIGKEIT UND EIGNUNG FÜR EINEN BESTIMMTEN ZWECK, DIE HIERMIT AUSGESCHLOSSEN WERDEN. NETAPP ÜBERNIMMT KEINERLEI HAFTUNG FÜR DIREKTE, INDIREKTE, ZUFÄLLIGE, BESONDERE, BEISPIELHAFTE SCHÄDEN ODER FOLGESCHÄDEN (EINSCHLIESSLICH, JEDOCH NICHT BESCHRÄNKT AUF DIE BESCHAFFUNG VON ERSATZWAREN ODER -DIENSTLEISTUNGEN, NUTZUNGS-, DATEN- ODER GEWINNVERLUSTE ODER UNTERBRECHUNG DES GESCHÄFTSBETRIEBS), UNABHÄNGIG DAVON, WIE SIE VERURSACHT WURDEN UND AUF WELCHER HAFTUNGSTHEORIE SIE BERUHEN, OB AUS VERTRAGLICH FESTGELEGTER HAFTUNG, VERSCHULDENSUNABHÄNGIGER HAFTUNG ODER DELIKTSHAFTUNG (EINSCHLIESSLICH FAHRLÄSSIGKEIT ODER AUF ANDEREM WEGE), DIE IN IRGENDEINER WEISE AUS DER NUTZUNG DIESER SOFTWARE RESULTIEREN, SELBST WENN AUF DIE MÖGLICHKEIT DERARTIGER SCHÄDEN HINGEWIESEN WURDE.

NetApp behält sich das Recht vor, die hierin beschriebenen Produkte jederzeit und ohne Vorankündigung zu ändern. NetApp übernimmt keine Verantwortung oder Haftung, die sich aus der Verwendung der hier beschriebenen Produkte ergibt, es sei denn, NetApp hat dem ausdrücklich in schriftlicher Form zugestimmt. Die Verwendung oder der Erwerb dieses Produkts stellt keine Lizenzierung im Rahmen eines Patentrechts, Markenrechts oder eines anderen Rechts an geistigem Eigentum von NetApp dar.

Das in diesem Dokument beschriebene Produkt kann durch ein oder mehrere US-amerikanische Patente, ausländische Patente oder anhängige Patentanmeldungen geschützt sein.

ERLÄUTERUNG ZU "RESTRICTED RIGHTS": Nutzung, Vervielfältigung oder Offenlegung durch die US-Regierung unterliegt den Einschränkungen gemäß Unterabschnitt (b)(3) der Klausel "Rights in Technical Data – Noncommercial Items" in DFARS 252.227-7013 (Februar 2014) und FAR 52.227-19 (Dezember 2007).

Die hierin enthaltenen Daten beziehen sich auf ein kommerzielles Produkt und/oder einen kommerziellen Service (wie in FAR 2.101 definiert) und sind Eigentum von NetApp, Inc. Alle technischen Daten und die Computersoftware von NetApp, die unter diesem Vertrag bereitgestellt werden, sind gewerblicher Natur und wurden ausschließlich unter Verwendung privater Mittel entwickelt. Die US-Regierung besitzt eine nicht ausschließliche, nicht übertragbare, nicht unterlizenzierbare, weltweite, limitierte unwiderrufliche Lizenz zur Nutzung der Daten nur in Verbindung mit und zur Unterstützung des Vertrags der US-Regierung, unter dem die Daten bereitgestellt wurden. Sofern in den vorliegenden Bedingungen nicht anders angegeben, dürfen die Daten ohne vorherige schriftliche Genehmigung von NetApp, Inc. nicht verwendet, offengelegt, vervielfältigt, geändert, aufgeführt oder angezeigt werden. Die Lizenzrechte der US-Regierung für das US-Verteidigungsministerium sind auf die in DFARS-Klausel 252.227-7015(b) (Februar 2014) genannten Rechte beschränkt.

#### **Markeninformationen**

NETAPP, das NETAPP Logo und die unter [http://www.netapp.com/TM](http://www.netapp.com/TM\) aufgeführten Marken sind Marken von NetApp, Inc. Andere Firmen und Produktnamen können Marken der jeweiligen Eigentümer sein.